# **Customer**

The Customer document identifies individual customers and provides their tax information, contact name, and address information. After determining that the customer doesn't already exist, a new Customer document is created by clicking on the 'Create New' button on the upper right corner of the Customer lookup page.

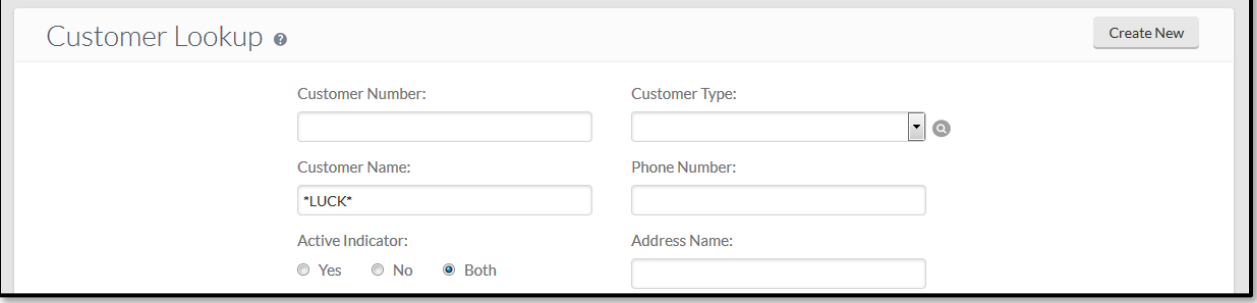

## *Document Layout*

The Customer document includes **General Information**, **Corporate Information**, **Contact Information**, **Addresses** and **Collections** tab.

#### **General Information Tab**

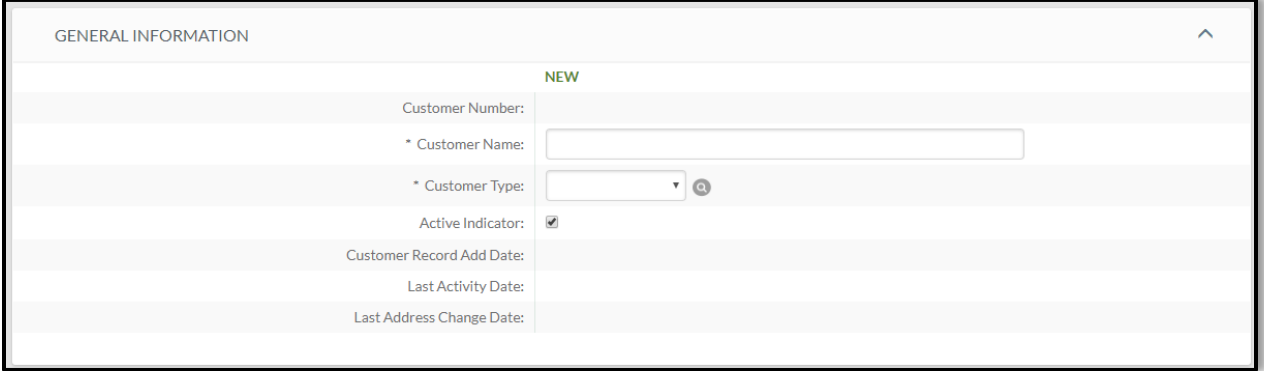

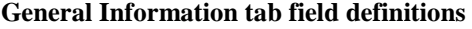

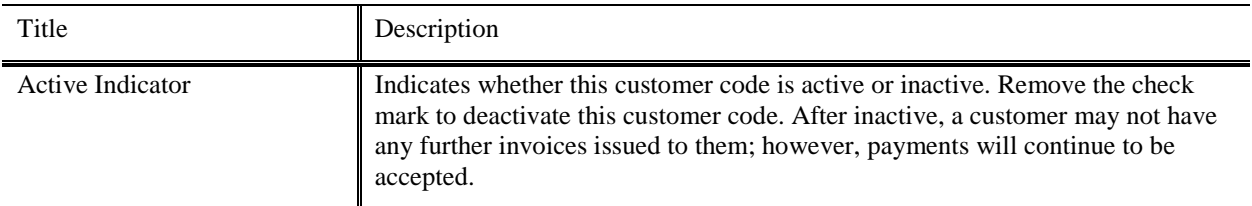

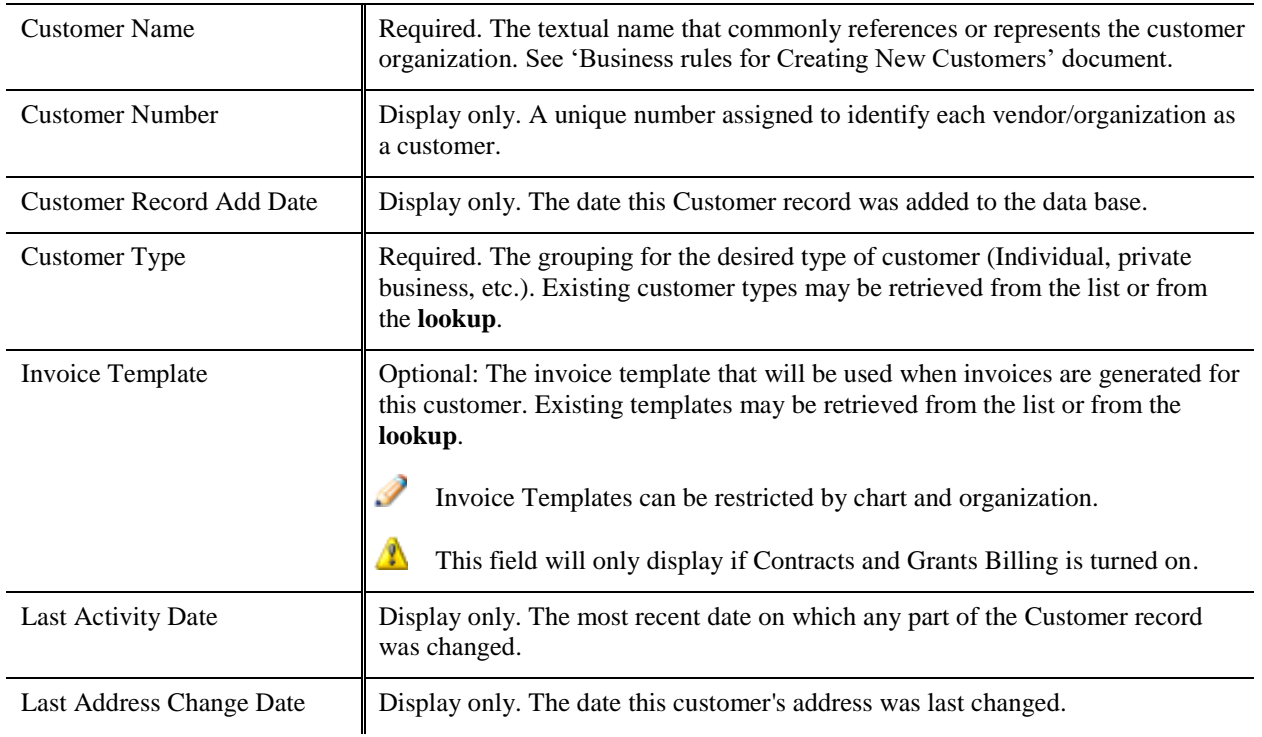

#### **Corporate Information Tab – Due to IU's Critical Data Policy DM-01, we do not want this section completed in the customer record.**

#### **Contact Information Tab**

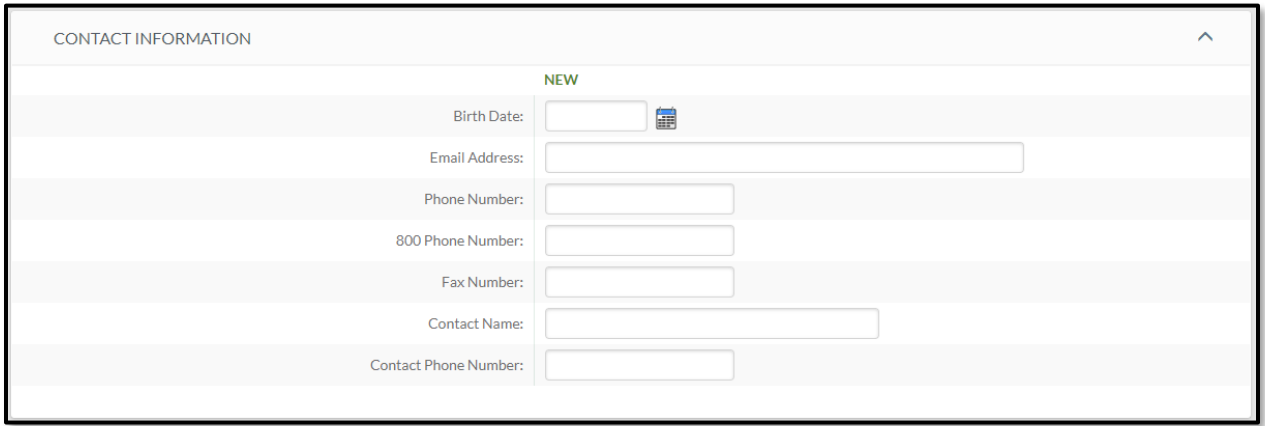

**Contact Information tab field definitions**

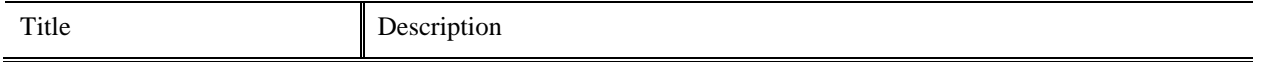

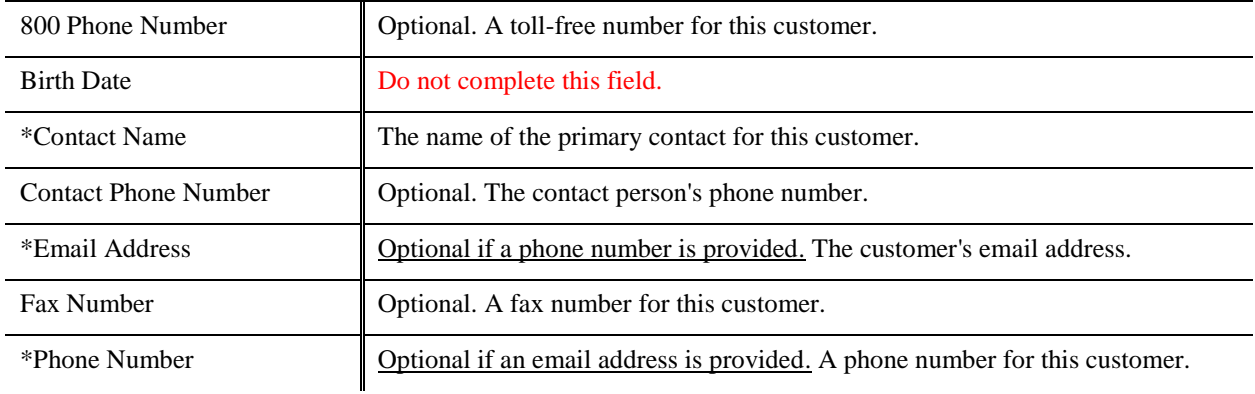

#### **Addresses Tab**

Use this tab to enter one or more addresses for the customer. Only one address may be designated as the primary address.

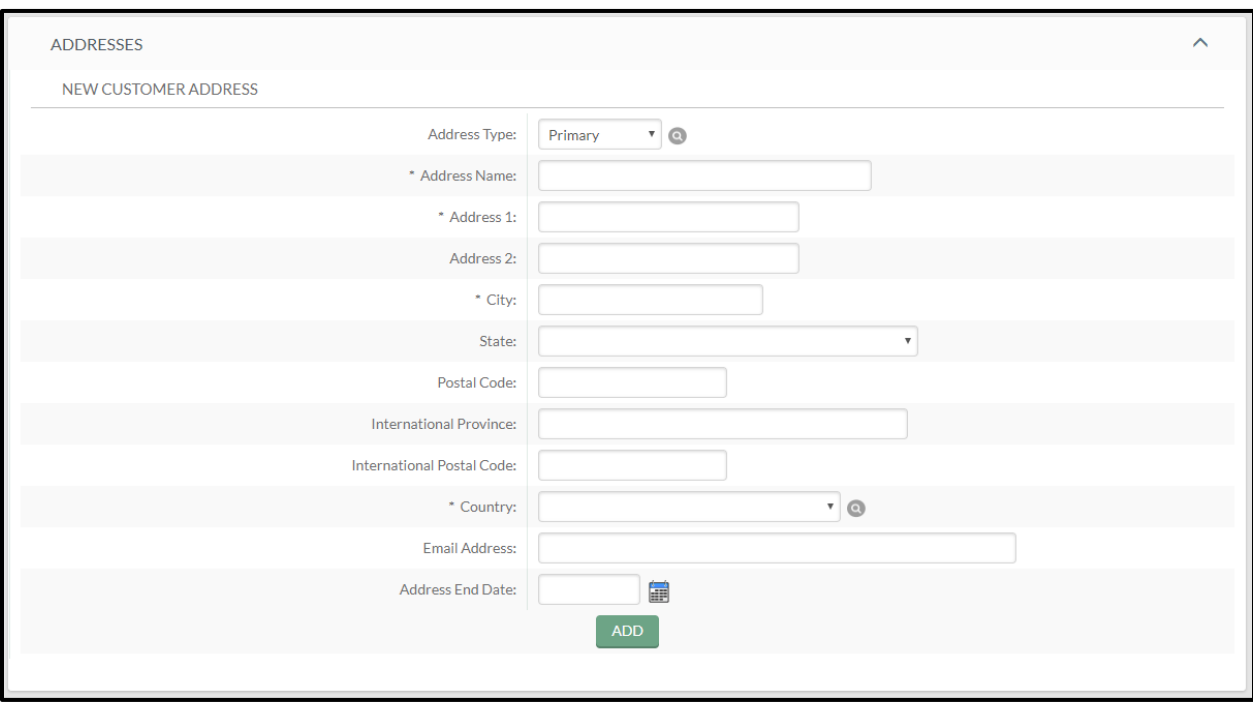

#### **Addresses tab field definitions**

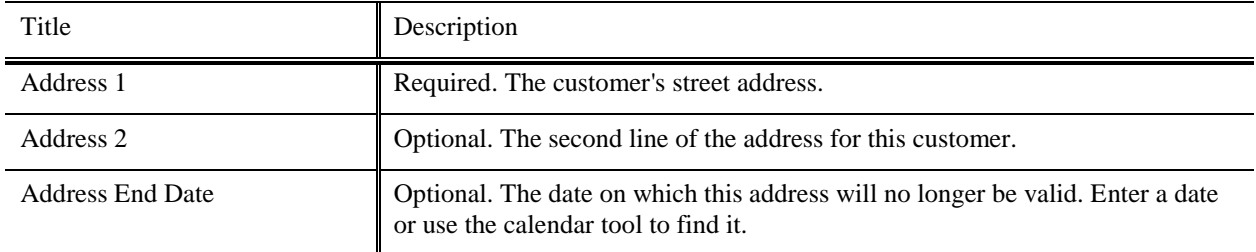

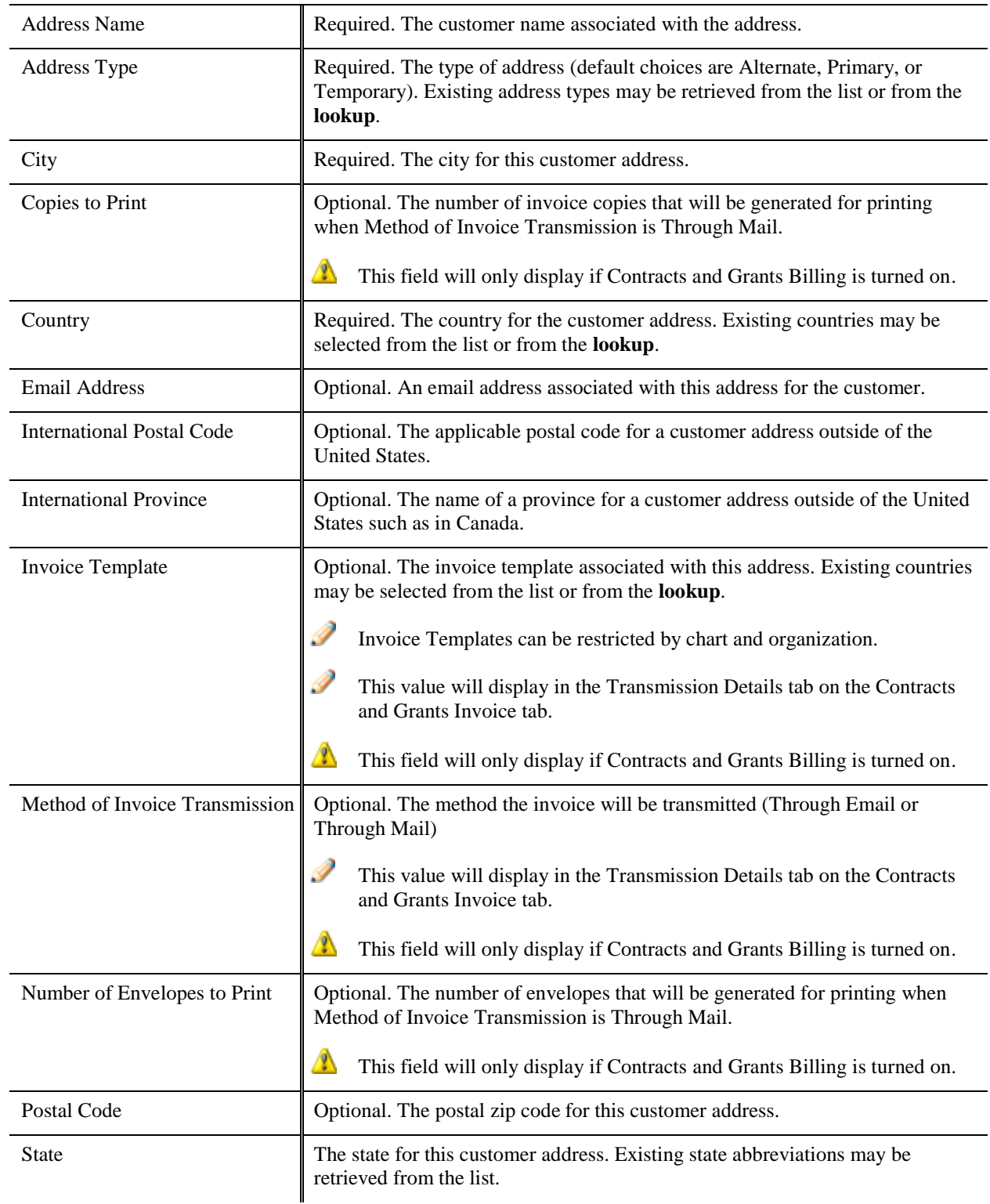

After entering appropriate information, **click Add button to add this address**. The system displays the new address and displays fields in which you may enter another address if desired.